## **Přerušení cyklu v pohybu pomocí SPRITE**

## **Práce se sprite – VLOŽENÍ, POHYB PŘERUŠENÍ CYKLU, ZNEVIDITELNĚNÍ**

• Chceme-li nějaký **objekt umístit do proměnné SPRITE**: Proměnná - typ uživatelský

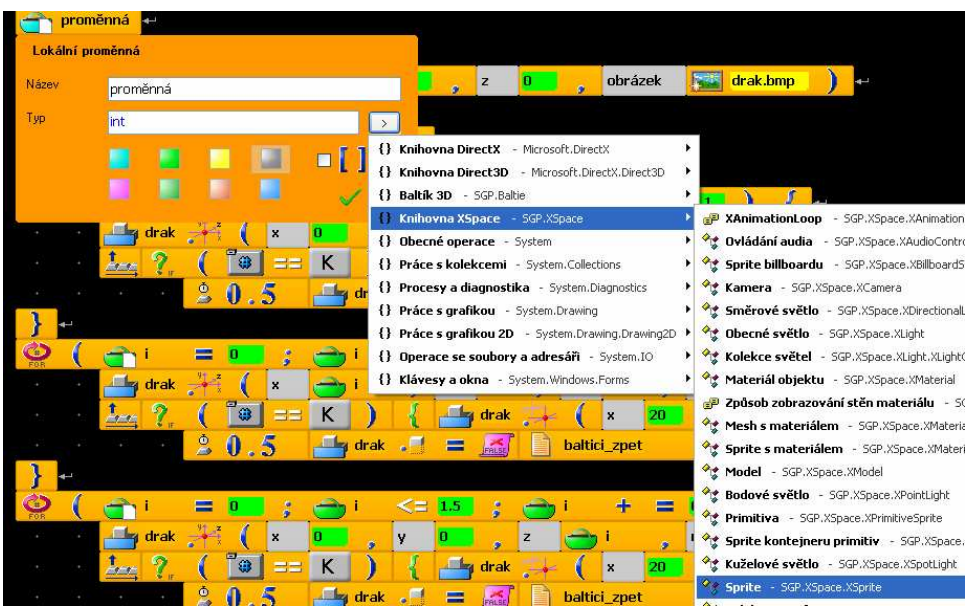

• Vložíme **příslušný objekt** – vhodné počáteční souřadnice 0.0.0

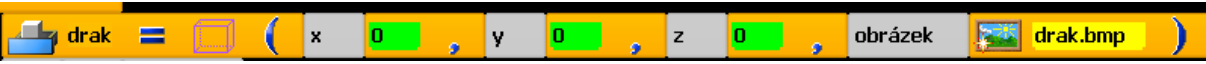

• **Změníme počáteční polohu** – souřadnice 0,0,0 - změníme na požadované příkaz "Světová pozice 3D" – přetížení 2

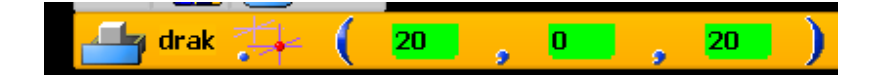

• **Pohyb** – pomocí cyklu for opět práce s příkazem "Světová pozice 3D" – tentokrát přetížení 3 s relativní pozicí

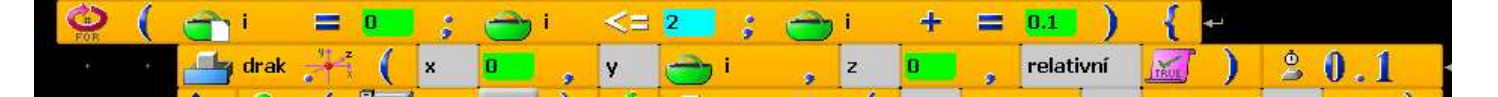

• **Přerušení cyklu** – na stisk klávesy K se SPRITE zneviditelní a pokračuje se jinou metodou

tady je ukázáno, jak mohou na sebe navazovat různé pohyby a v každém musí být umístěno přerušení cyklu:

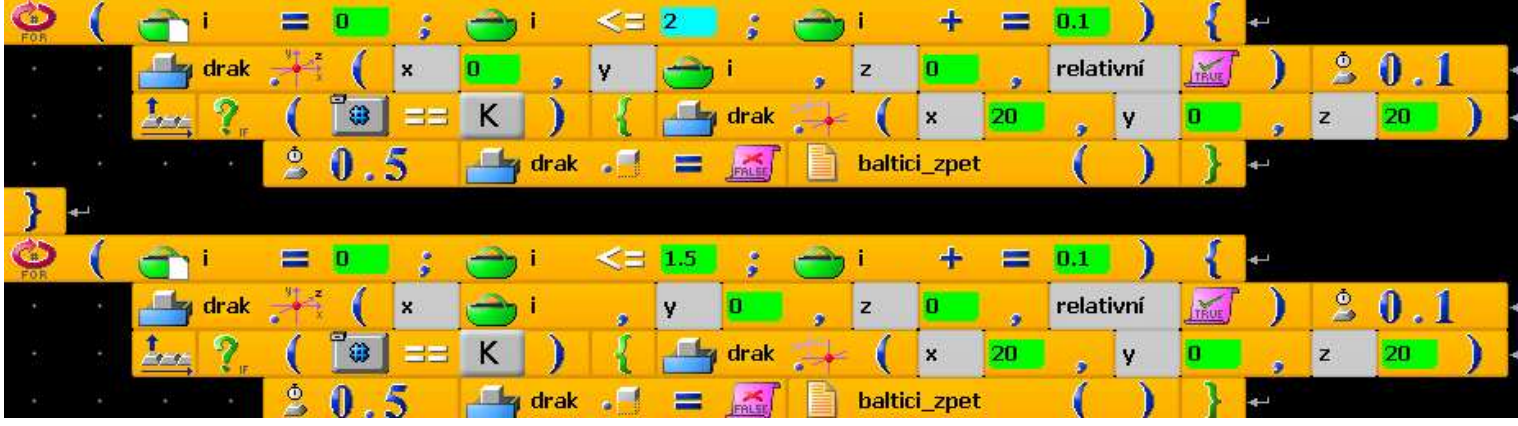